## **WEB** TASARIMININ TEMELLERİ

Öğr. Gör. M. Mutlu YAPICI

Ankara Üniversitesi Elmadağ Meslek Yüksekokulu

### Öğr. Gör. M. Mutlu YAPICI

# **Ders İzlencesi**

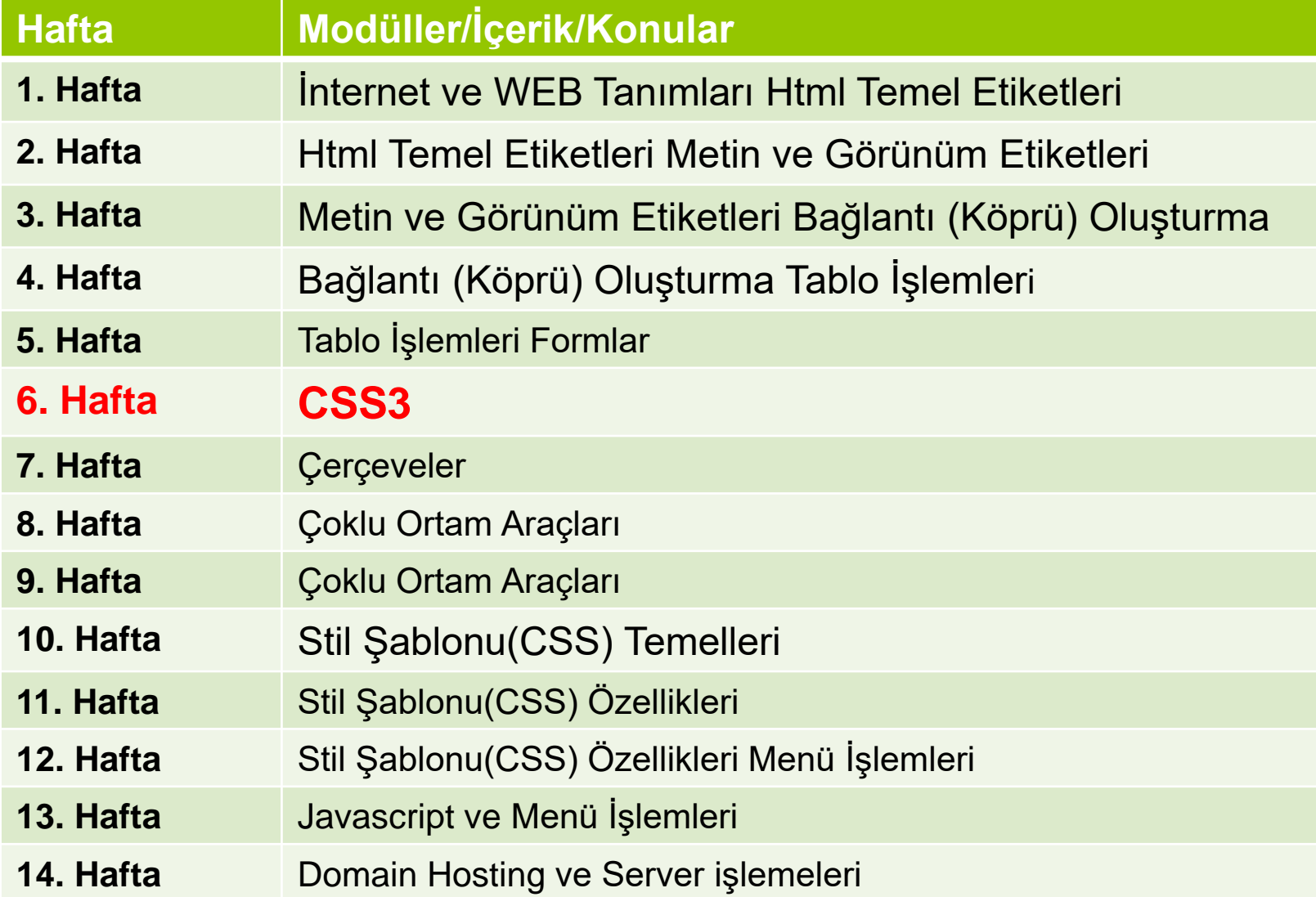

### Öğr. Gör. M. Mutlu YAPICI

# **CSS3**

 CSS3 ile birlikte bir çok yeni CSS özelliği eklenmiştir. Bu özellikler daha esnek ve profesyonel bir tasarıma olanak sağlamaktadır. Tabiki geriye dönük olarak CSS kodları da CSS3 te çalışmaktadır.

## **CSS3 ile Kullanılan Bazı Özellikler:**

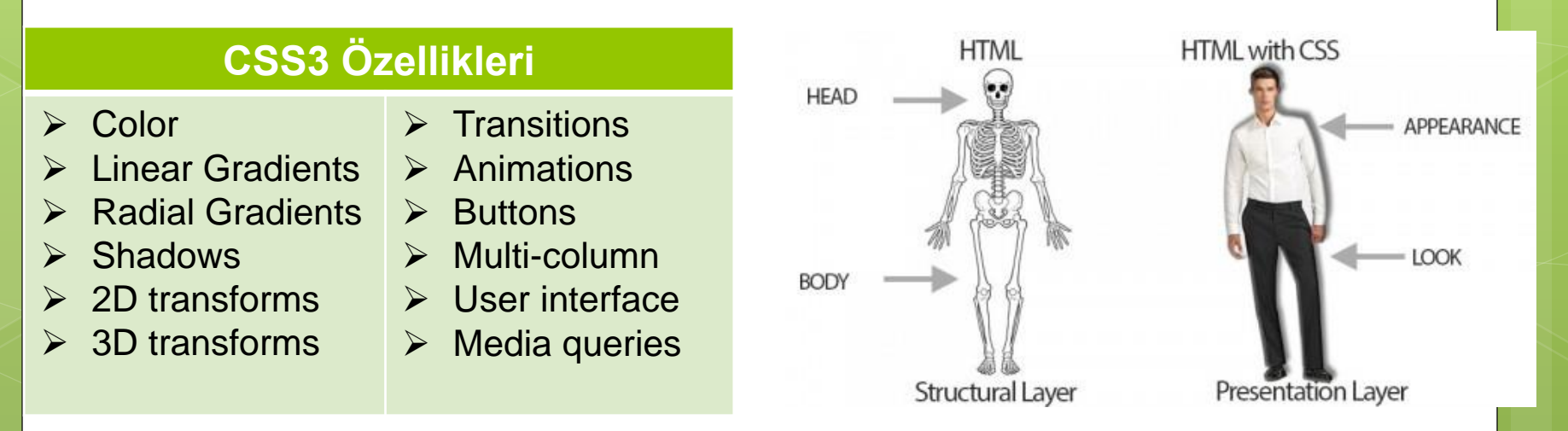

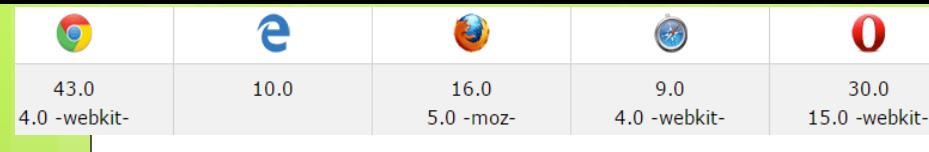

 Animation: Daha kaliteli animasyonlar yapabilmek içn kullanılan CSS3 kodudur. Transform ve Transition ile yaptığımız efektleri daha esnek hale getirmek için animation kullanılır. Animation ile her nesnenin efektini, bu efektlere ait zamanlamayı ve her efekte ait hız biçimlendirmesini daha esnek bir şekilde yapabiliriz.

Öğr. Gör. M. Mutlu YAPICI

o Transform ve Transition da efektin farklı olduğu kısmı nesneye ait CSS kodunun Hover özelliğinde veriyorduk. Bu da o efektin nesnenin üzerine geldiğimizde çalışmasını sağlıyordu. Animation da ise bu farklılıkları @keyframes özelliğinde vereceğiz böylece daha sayfa yüklenir yüklenmez animasyon çalışmaya başlayacaktır.

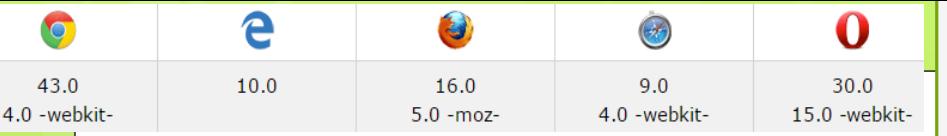

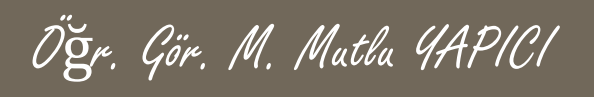

Her aniasyonu mutlaka animation-name özelliğinde belirtmeliyiz.

- o <style>
- $\bullet$  div {
- **o** width: 100px;
- **o** height: 100px;
- **o** background-color: red;
- **o** animation-name: ornek;
- **o** animation-duration: 4s;
- $\bullet$  }
- /\* Standard syntax \*/
- @keyframes ornek{
- **o** from {background-color: red;}
- **o** to {background-color: yellow;}
- $\circ$  }
- o </style>
- o <div></div>

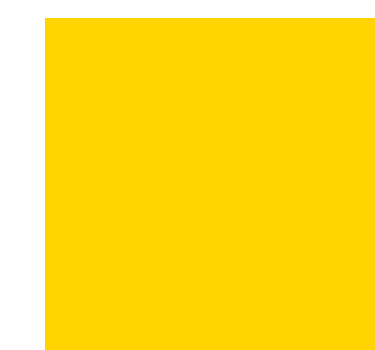

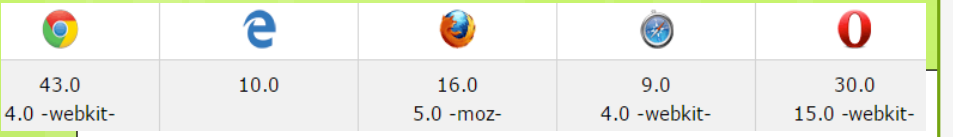

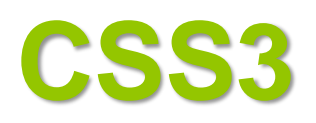

- o <style>
- $\bullet$  div {
- **o** width: 100px;
- **o** height: 100px;
- **o** background-color: red;
- **o** animation-name: ornek;
- **o** animation-duration: 4s;
- $\bullet$  }
- /\* Standard syntax \*/
- **o** @keyframes ornek{
- **o** 0% {background-color: red;}
- **o** 25% {background-color: yellow;}
- **o** 50% {background-color: blue;}
- **o** 100% {background-color: green;}
- $\circ$  }
- o </style>
- $\bullet$  <div></div>

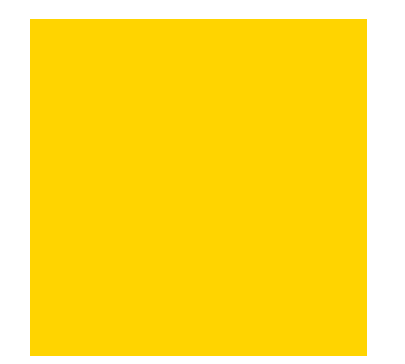

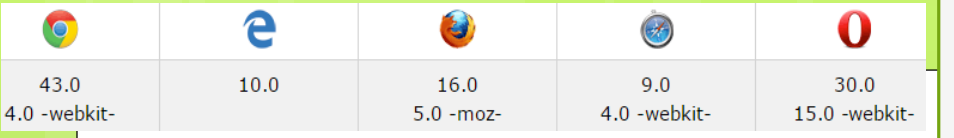

### Animasyona ait özellikler

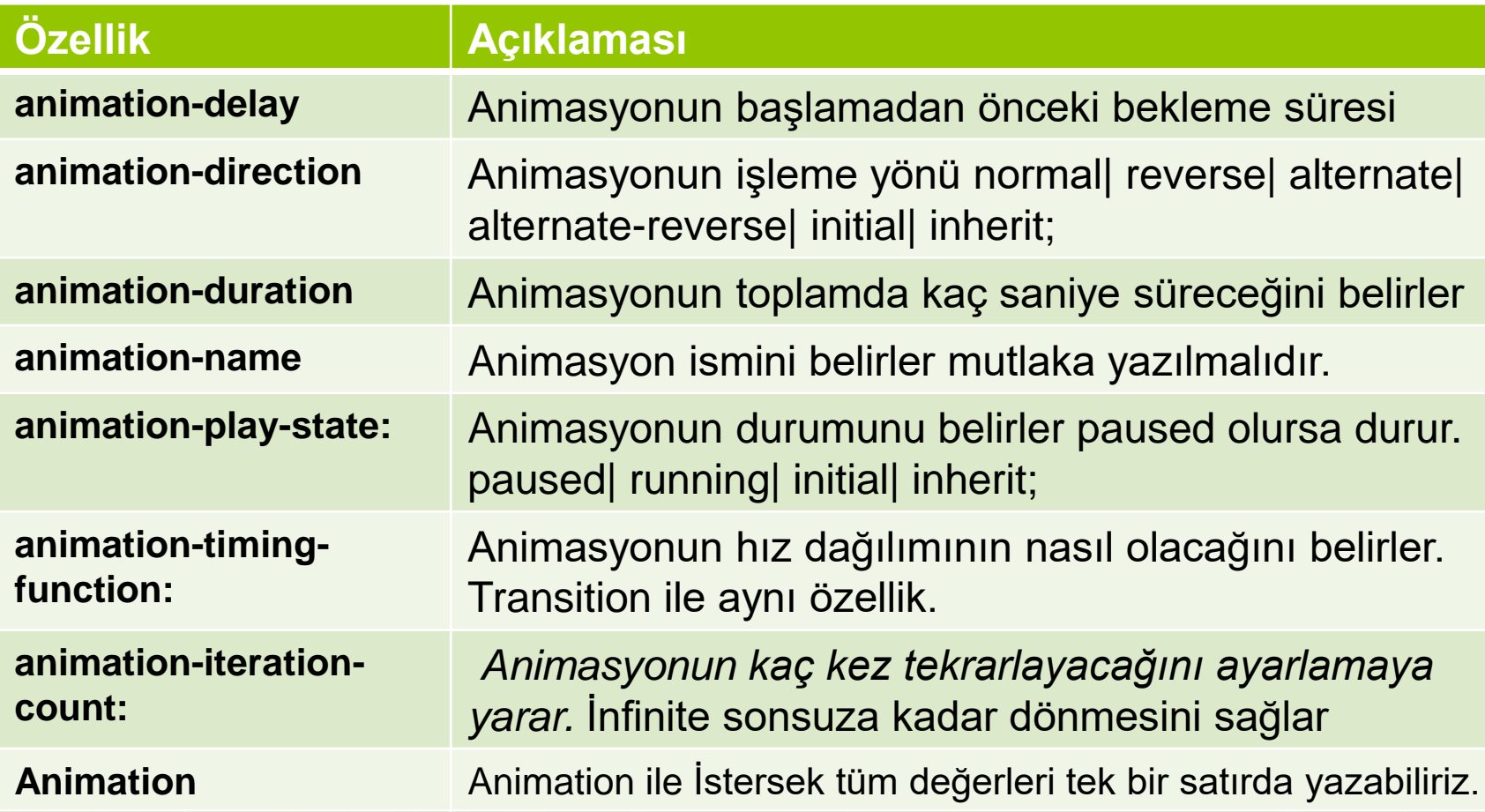

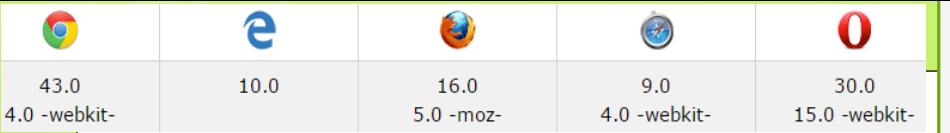

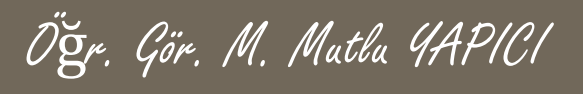

#### **animation-iteration-count**

Animasyonun kaçkez çalışacağını belirler infinite olursa sonsuza dek döner.

- $\bullet$  div {
- **o** width: 100px;
- **o** height: 100px;
- **o** background-color: red;
- **o** position: relative;
- animation-name:ornek;
- **o** animation-delay:2s;
- **o** animation-duration:5s;
- **o** animation-direction:reverse;
- animation-iteration-count:2;
- $\bullet$
- $\circ$  }
- /\* Standard syntax \*/
- @keyframes ornek{
- 0% {background-color:red; left:0px; top:0px;}
- **o** 5% {background-color:yellow; left:200px; top:0px;}
- **o** 50% {background-color:blue; left:200px; top:200px;}
- **o** 75% {background-color:green; left:0px; top:200px;}
- **o** 100% {background-color:red; left:0px; top:0px;}
- $\circ$  }
- o </style>
- a <div></div>

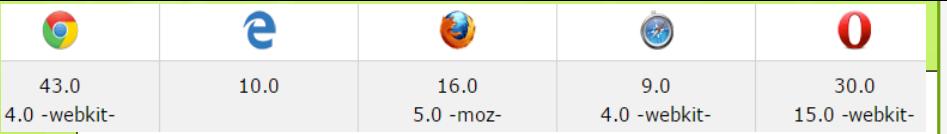

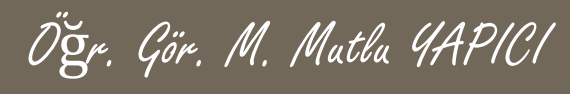

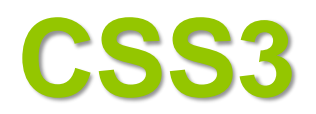

#### **animation-direction**

Reverse iken yönü terse işlemektedir. Alternate olduğunda ise başlangıca dönerken de animasyon adımlarını izler. alternatereverse te olabilir tersinden başlayarak döngüyü tamamlar.

- $\bullet$  div {
- width: 100px;
- **o** height: 100px;
- **o** background-color: red;
- **o** position: relative;
- **o** animation-name:ornek:
- **o** animation-delay:2s;
- **o** animation-duration:5s;
- animation-direction:reverse;
- **o** animation-iteration-count:infinite;
- $\circ$  }
- /\* Standard syntax \*/
- **o** @keyframes ornek{
- 0% {background-color:red; left:0px; top:0px;}
- 5% {background-color:yellow; left:200px; top:0px;}
- **o** 50% {background-color:blue; left:200px; top:200px;}
- **o** 75% {background-color:green; left:0px; top:200px;}
- **o** 100% {background-color:red; left:0px; top:0px;}
- $\bullet$
- o </style>
- $\bullet$  <div></div>

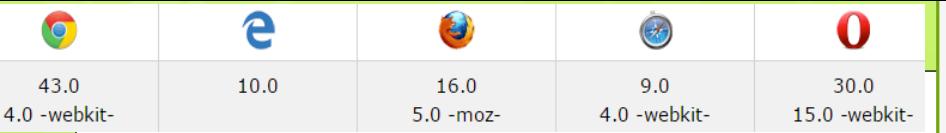

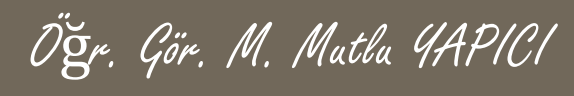

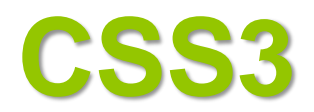

#### **animation-direction**

Reverse iken yönü terse işlemektedir. Alternate olduğunda ise başlangıca dönerken de animasyon adımlarını izler.

- $\bullet$  div {
- **o** width: 100px;
- **o** height: 100px;
- **o** background-color: red;
- **o** position: relative;
- animation-name:ornek;
- **o** animation-delay:2s;
- **o** animation-duration:5s;
- animation-direction:alternate;
- **o** animation-iteration-count:infinite;
- $\circ$  }
- /\* Standard syntax \*/
- @keyframes ornek{
- 0% {background-color:red; left:0px; top:0px;}
- 5% {background-color:yellow; left:200px; top:0px;}
- 50% {background-color:blue; left:200px; top:200px;}
- **o** 75% {background-color:green; left:0px; top:200px;}
- **o** 100% {background-color:red; left:0px; top:0px;}
- $\circ$  }
- o </style>
- o <div></div>

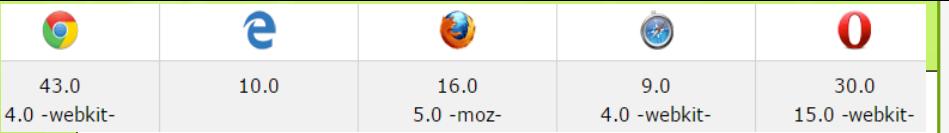

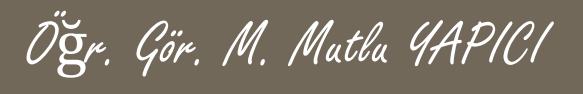

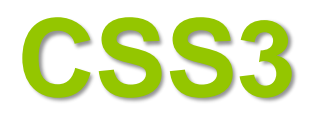

#### **animation-play-state**

Değeri paused olduğunda animasyonun durmasını sağlar normalde değeri running tir..

- $\bullet$  div {
- **o** width: 100px;
- **o** height: 100px;
- **o** background-color: red;
- **o** position: relative;
- animation-name:ornek;
- **o** animation-delay:2s;
- **o** animation-duration:5s;
- **o** animation-direction: alternate;
- **o** animation-iteration-count:infinite;
- $\circ$  }
- o div:hover{animation-play-state:paused;}
- /\* Standard syntax \*/
- **o** @keyframes ornek{
- 0% {background-color:red; left:0px; top:0px;}
- 5% {background-color:yellow; left:200px; top:0px;}
- **o** 50% {background-color:blue; left:200px; top:200px;}
- **o** 75% {background-color:green; left:0px; top:200px;}
- **o** 100% {background-color:red; left:0px; top:0px;}
- $\circ$  }
- o </style>
- $\alpha$  <div></div>

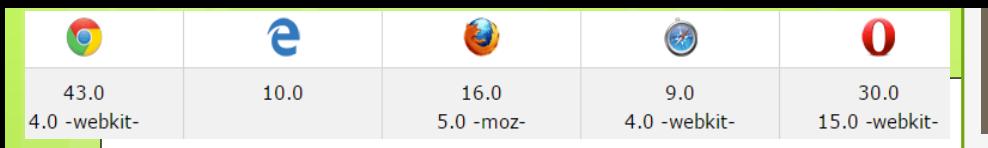

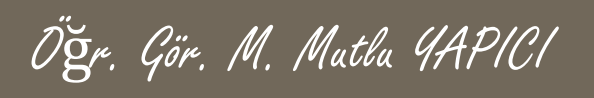

**Animation:** animation: *name duration timing-function delay iteration-count direction fill-mode play-state*; İstersek tüm özellikleri tek bir satırda yazabiliriz.

- $\bullet$  div {
- **o** width: 100px;
- **o** height: 100px;
- **o** background-color: red;
- **o** position: relative;
- animation:ornek 5s ease 2s infinite alternate-reverse;
- $\bullet$
- o div:hover{animation-play-state:paused;}
- /\* Standard syntax \*/
- **o** @keyframes ornek{
- 0% {background-color:red; left:0px; top:0px;}
- **o** 5% {background-color: yellow; left: 200px; top: 0px; }
- 50% {background-color:blue; left:200px; top:200px;}
- **o** 75% {background-color:green; left:0px; top:200px;}
- **o** 100% {background-color:red; left:0px; top:0px;}
- $\bullet$
- o </style>
- o <div></div>

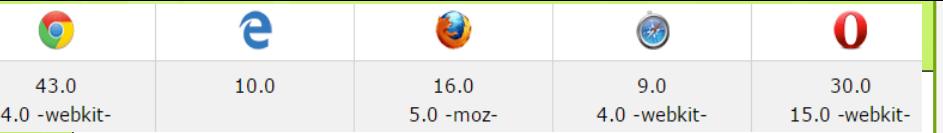

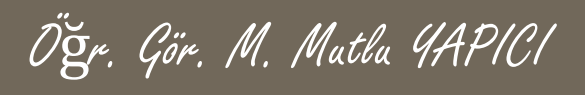

animation-timing-function: linear |ease| ease-in| ease-out| ease-in-out; değerlerini alabilir.

- $\bullet$  div {
- **o** width: 100px;
- **o** height: 100px;
- **o** background-color: red;
- **o** position: relative;
- animation-name:ornek;
- **o** animation-delay:2s;
- **o** animation-duration:5s;
- **o** animation-direction: alternate;
- **o** animation-iteration-count:infinite;
- $\circ$  }
- o div:hover{animation-play-state:paused;}
- /\* Standard syntax \*/
- @keyframes ornek{
- 0% {background-color:red; left:0px; top:0px;}
- 5% {background-color:yellow; left:200px; top:0px;}
- 50% {background-color:blue; left:200px; top:200px;}
- **o** 75% {background-color:green; left:0px; top:200px;}
- **o** 100% {background-color:red; left:0px; top:0px;}
- $\circ$  }
- o </style>
- o <div></div>

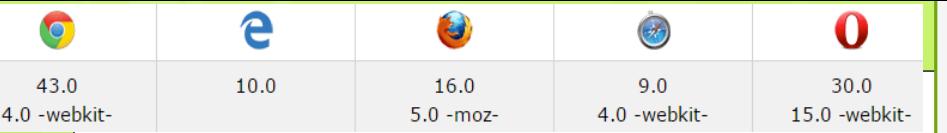

## Öğr. Gör. M. Mutlu YAPICI

## **CSS3**

animation-timing-function: linear |ease| ease-in| ease-out| ease-in-out; değerlerini alabilir.

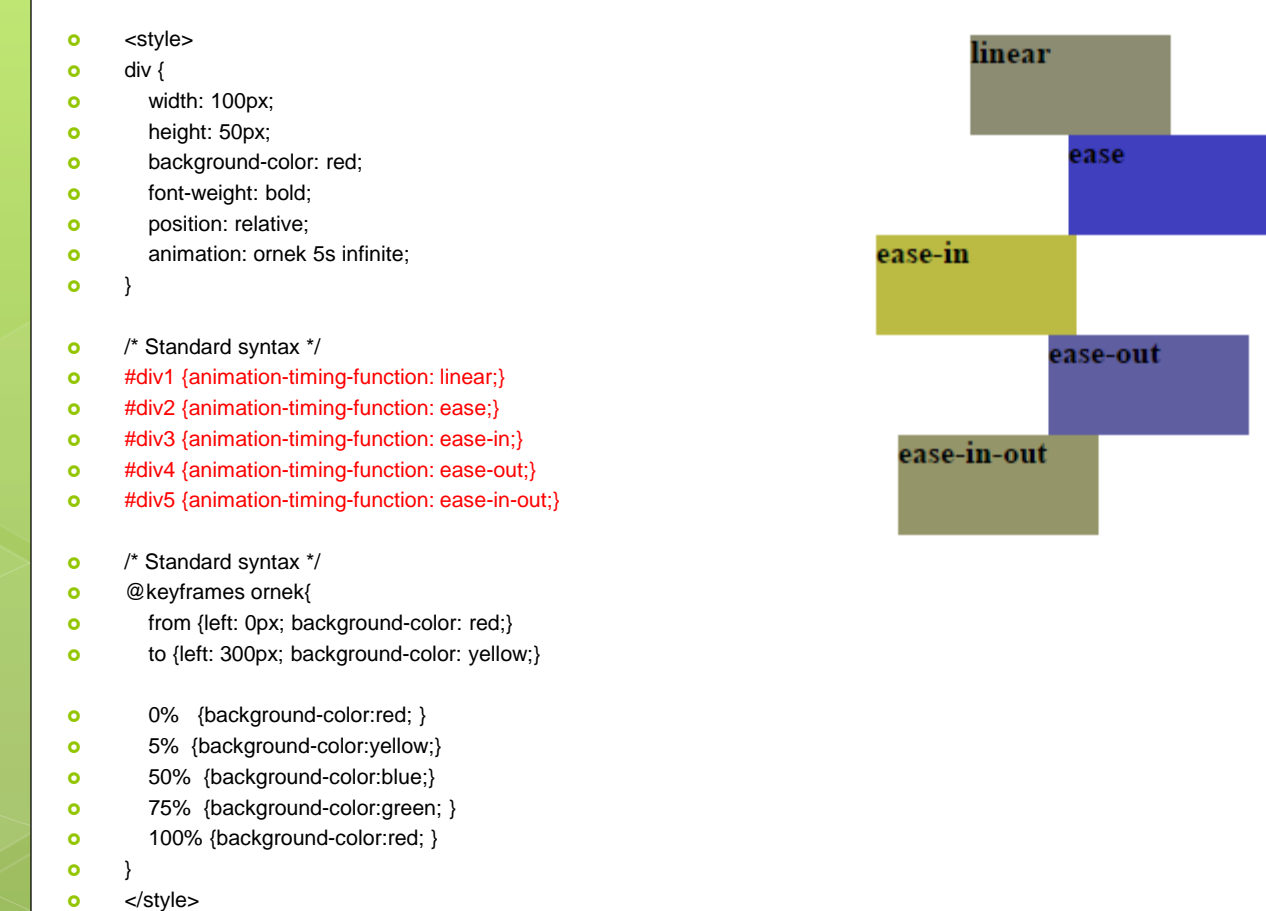

 $\bullet$  <div></div>

### Öğr. Gör. M. Mutlu YAPICI

# **CSS3**

- Button:Aslında button HTML5 ile gelen yeni bir HTML tagidir. Adından da anlaşılacağı gibi buton oluşturmak için kullanılır. Normalde input ile oluşturduğumuz butonlardan daha esnek ve profesyonel bir görüntüye sahiptir. İstersek arka alana resim yada ikon yerleştirme imkanı sunmaktadır.
- Bu nesneyi daha işlevsel ve görsel hale getirebilmek için CSS3 ün özelliklerinden de faydalanmamız gerekmektedir.

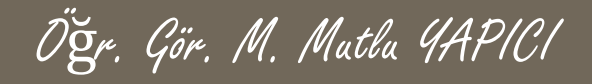

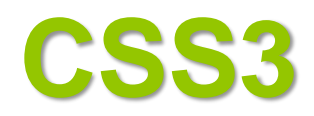

- **o** Renk ve biçimlendirme efektleri
- o <style>
- **o** .button {
- **o** background-color: #4CAF50; /\* Green \*/
- **border:** none:
- **o** color: white:
- padding: 15px 32px;
- **o** text-align: center;
- **o** text-decoration: none:
- **o** display: inline-block;
- **o** font-size: 16px;
- **o** margin: 4px 2px;
- **o** cursor: pointer;
- $\circ$  }
- .button1 {background-color: #4CAF50;} /\* Green \*/
- .button2 {background-color: #008CBA;} /\* Blue \*/
- .button3 {background-color: #f44336;} /\* Red \*/
- .button4 {background-color: #e7e7e7; color: black;} /\* Gray \*/
- .button5 {background-color: #555555;} /\* Black \*/
- o </style>
- <button class="button">Green</button>
- o <br />
chutton class="button button2">Blue</button>
- o <br />
chutton class="button button3">Red</button>
- o <br />button class="button button4">Gray</button>
- o <br />
dutton class="button button5">Black</button>

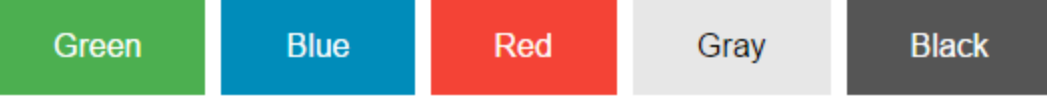

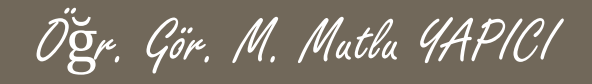

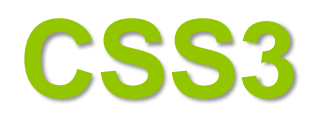

- **o** Boyut efektleri
- o <style>
- **o** .button {
- background-color: #4CAF50; /\* Green \*/
- **border:** none:
- **o** color: white:
- **o** padding: 15px 32px;
- **o** text-align: center;
- text-decoration: none;
- **o** display: inline-block;
- **o** font-size: 16px;
- **o** margin: 4px 2px;
- **o** cursor: pointer;
- $\circ$  }
- .button1 {background-color: #4CAF50; font-size: 10px;} /\* Green \*/
- .button2 {background-color: #008CBA;} font-size: 12px; /\* Blue \*/
- .button3 {background-color: #f44336; font-size: 16px;}} /\* Red \*/
- .button4 {background-color: #e7e7e7; color: black;} font-size: 20px;} /\* Gray \*/
- .button5 {background-color: #555555;} font-size: 24px;} /\* Black \*/
- $\bullet \quad \leq$  </style>
- o <br />
dutton class="button">Green</button>
- <button class="button button2">Blue</button>
- o <br />
chutton class="button button3">Red</button>
- o <br />button class="button button4">Gray</button>
- <button class="button button5">Black</button>

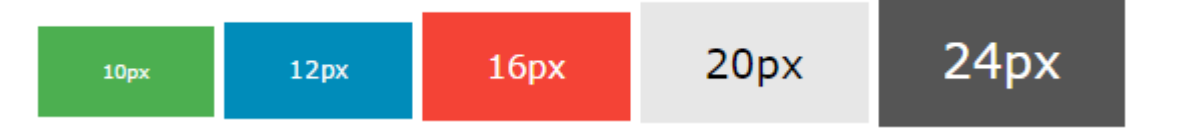

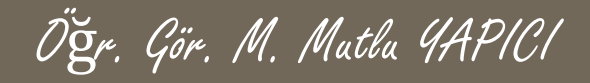

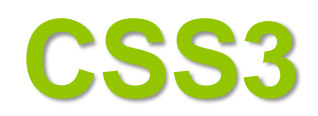

- **o** Gölge efektleri
- **o** .button {
- background-color: #4CAF50; /\* Green \*/
- **border:** none;
- **o** color: white;
- **o** padding: 15px 32px;
- **o** text-align: center;
- **o** text-decoration: none:
- **o** display: inline-block;
- **o** font-size: 16px;
- **o** margin: 4px 2px;
- **o** cursor: pointer;
- **o** transition-duration: 0.4s:
- $\circ$  }
- **o** .button1 {
- **box-shadow: 0 8px 16px 0 rgba(0,0,0,0.2), 0 6px 20px 0 rgba(0,0,0,0.19);**
- $\circ$  }
- .button2:hover {
- box-shadow: 0 12px 16px 0 rgba(0,0,0,0.24),0 17px 50px 0 rgba(0,0,0,0.19);
- $\circ$  }
- o </style>
- <button class="button button1">Shadow Button</button>
- o <br />button class="button button2">Shadow on Hover</button>

**Shadow Button** Shadow on Hover

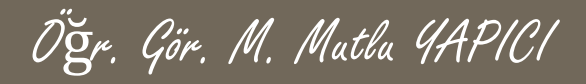

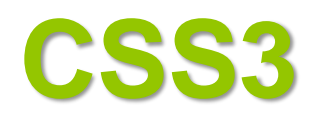

- **o** Animasyonlu butonlar.
- o <style>
- .button {
- display: inline-block; border-radius: 4px; background-color: #f4511e;
- **o** border: none; color: #FFFFFF; text-align: center; font-size: 28px;
- padding: 20px; width: 200px; transition: all 0.5s; cursor: pointer; margin: 5px;
- $\bullet$
- **o** .button span { cursor: pointer;
- **o** display: inline-block;
- **o** position: relative;
- **o** transition: 0.5s;
- $\bullet$
- .button span:after { content: '»';
- **o** position: absolute;
- **o** opacity: 0;
- **o** top: 0;
- **o** right: -20px;
- **o** transition: 0.5s;
- $\bullet$
- **o** .button:hover span { padding-right: 25px;}
- **o** .button:hover span: after { opacity: 1; right: 0;}
- o </style>
- <button class="button" style="vertical-align:middle"><span>Hover </span></button>

## **Hover**

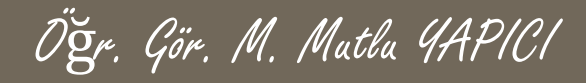

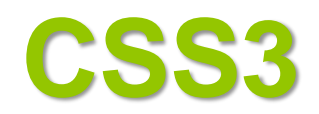

- **o** Animasyonlu butonlar.
- o <style>
- **o** .button {
- position: relative; background-color: #4CAF50; border: none; font-size: 28px;
- color: #FFFFFF; padding: 20px; width: 200px; text-align: center;
- **o** transition-duration: 0.4s; text-decoration: none; overflow: hidden;
- **o** cursor: pointer;
- $\circ$  }
- **o** .button: after {
- **o** content: "";
- **o** background: #f1f1f1;
- **o** display: block;
- **o** position: absolute;
- **o** padding-top: 300%;
- **o** padding-left: 350%;
- **o** margin-left: -20px !important;
- **o** margin-top: -120%;
- **o** opacity: 0;
- transition: all 0.8s
- $\circ$  }
- **o** .button:active:after { padding: 0; margin: 0; opacity: 1; transition: 0s; }
- o </style>
- <button class="button">Tıklamaaa</button>

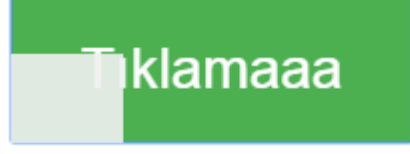

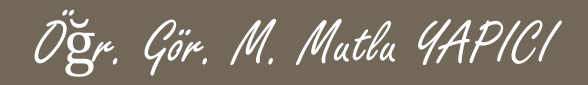

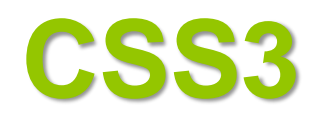

- **o** Animasyonlu butonlar.
- o <style>
- .button {

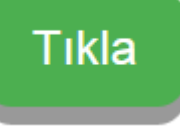

- display: inline-block; padding: 15px 25px; font-size: 24px; cursor: pointer;
- text-align: center; text-decoration: none; outline: none;
- **o** color: #fff; background-color: #4CAF50; border: none; border-radius: 15px;
- **o** box-shadow: 0 9px #999;

```
\circ }
```
- **o** .button:hover {background-color: #3e8e41}
- **o** button: active {
- **o** background-color: #3e8e41;
- **box-shadow: 0 5px #666;**
- **o** transform: translateY(4px);
- $\bullet$
- o </style>
- o <br />
chutton class="button">Tikla</button>

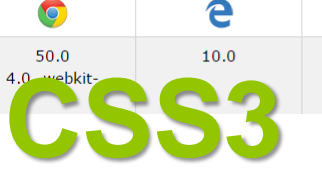

e

 multi-column CSS3 ile internet sayfalarında yazıları kolonlar halinde bölme çok kolay bölünebilmektedir.

 $\mathbf 0$ 

37.0

15.0 -webkit-11.1

3.1 - webkit-

Öğr. Gör. M. Mutlu YAPICI

- Column özelliği ile yazıları hızlı bir şekilde kolonlara ayırabilmekteyiz.
- Kolonların özellikleri:

 $2.0 - \text{max}$ 

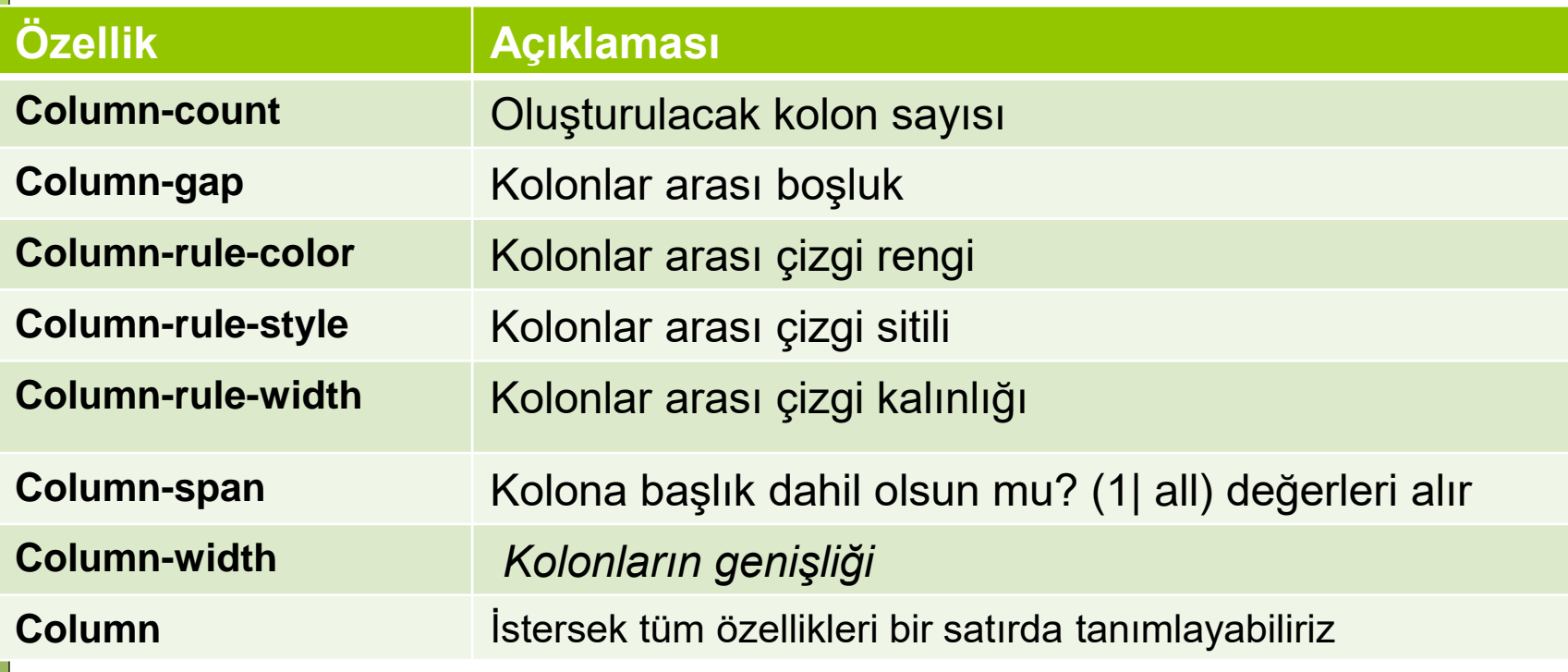

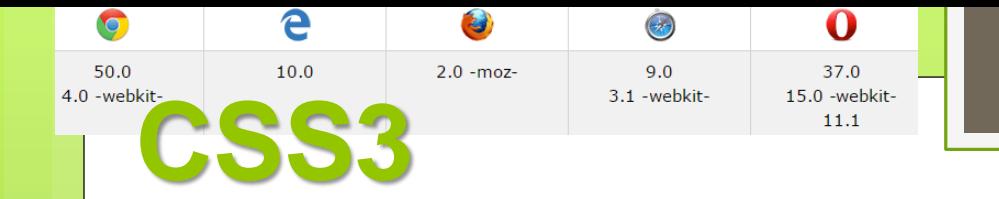

**Column-count:** kolon sayısını ayarlamada kullanılır.

- o <style>
- o .ornek{
- **o** column-count: 3;
- $\bullet$
- o </style>
- <div class="ornek"><H3>CSS3'TE COLUMN ÖZELLİĞİ VE ETKİLERİ</H3>
- **C** <b>Column</b> CSS3 kodu ile istediğiniz gibi parağrafları kolonlar halinde bölebilirsiniz ve böldünüz kolonları biçimlendirebilirsiniz. Kolonlar arası genişliği <b>column-gap </b>ile ayarlayabilirsiniz. Her bir kolonun genişliğini<b> column-width</b> kodu ile ayarlayabilirsiniz. <b>Column-rule </b>size kolonlar arasındaki çizgileri biçimlendirme olanağı sunar. <b>Colum-rule-color </b>bu çizgilerin rengini ayarlamaya, <b>column-rule-style </b>cizgilerin şeklini ayarlamaya ve <b>column-rule-width</b> te çizgilerin kalınlığını ayarlamaya yarar. <b>Column-count </b>ile kaç adet kolon oluşturacağınızı ayarlayabilirsiniz. <b>Column-span</b> özelliği ise varsa kolon başlığının ilk kolona dahil olup olmayacağını ayarlamaya yarar.

 $\alpha$  </div>

### CSS3'TE COLUMN ÖZELLİĞİ VE ETKİLERİ

Column CSS3 kodu ile istediğiniz gibi parağrafları kolonlar halinde bölebilirsiniz ve böldünüz kolonları biçimlendirebilirsiniz. Kolonlar arası genişliği column-gap ile ayarlayabilirsiniz. Her bir kolonun genişliğini column-width kodu ile

ayarlayabilirsiniz. Column-rule size kolonlar arasındaki çizgileri biçimlendirme olanağı sunar. Columrule-color bu çizgilerin rengini ayarlamaya, column-rule-style çizgilerin şeklini ayarlamaya ve column-rule-width te cizgilerin

kalınlığını ayarlamaya yarar. Columncount ile kaç adet kolon oluşturacağınızı ayarlayabilirsiniz. Column-span özelliği ise varsa kolon başlığının ilk kolona dahil olup olmayacağını ayarlamaya yarar.

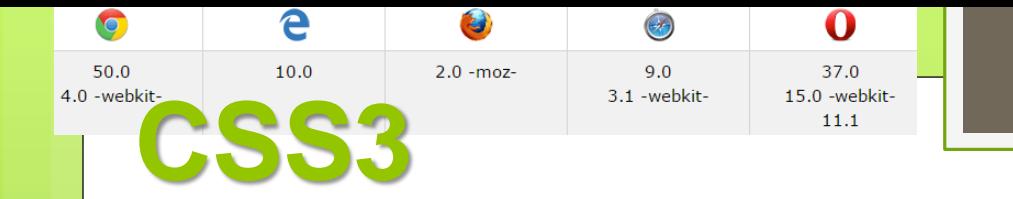

**Column-gap:** kolonlar arası boşluğu ayarlamada kullanılır.

- o .ornek{
- **o** column-count: 3;
- o column-gap:150px;
- $\circ$  }
- o </style>
- <div class="ornek"><H3>CSS3'TE COLUMN ÖZELLİĞİ VE ETKİLERİ</H3>
- **C** <b>Column</b> CSS3 kodu ile istediğiniz gibi parağrafları kolonlar halinde bölebilirsiniz ve böldünüz kolonları biçimlendirebilirsiniz. Kolonlar arası genişliği <b>column-gap </b>ile ayarlayabilirsiniz. Her bir kolonun genişliğini<b> column-width</b> kodu ile ayarlayabilirsiniz. <b>Column-rule </b>size kolonlar arasındaki çizgileri biçimlendirme olanağı sunar. <b>Colum-rule-color </b>bu çizgilerin rengini ayarlamaya, <b>column-rule-style </b>cizgilerin şeklini ayarlamaya ve <b>column-rule-width</b> te çizgilerin kalınlığını ayarlamaya yarar. <b>Column-count </b>ile kaç adet kolon oluşturacağınızı ayarlayabilirsiniz. <b>Column-span</b> özelliği ise varsa kolon başlığının ilk kolona dahil olup olmayacağını ayarlamaya yarar.

 $\alpha$  </div>

#### CSS3'TE COLUMN ÖZELLİĞİ VE ETKİLERİ

Column CSS3 kodu ile istediğiniz gibi parağrafları kolonlar halinde bölebilirsiniz ve böldünüz kolonları biçimlendirebilirsiniz. Kolonlar arası genişliği column-gap ile ayarlayabilirsiniz. Her bir kolonun genişliğini column-width kodu ile

ayarlayabilirsiniz. Column-rule size kolonlar arasındaki cizgileri biçimlendirme olanağı sunar. Columrule-color bu cizgilerin rengini ayarlamaya, column-rule-style çizgilerin şeklini ayarlamaya ve columnrule-width te cizgilerin kalınlığını ayarlamaya varar. Column-count ile kaç adet kolon olusturacağınızı ayarlayabilirsiniz. Column-span özelliği ise varsa kolon başlığının ilk kolona dahil olup olmayacağını ayarlamaya yarar.

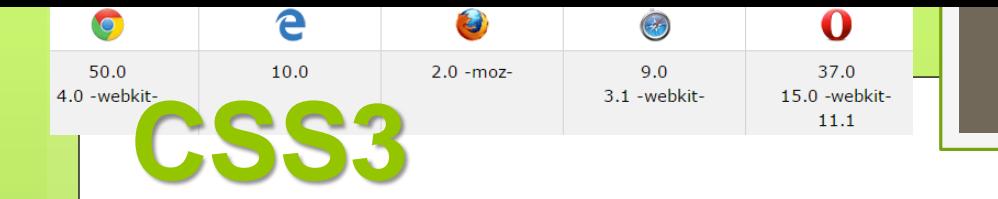

**Column-rule:** kolonlar arası çizgileri ayarlamada kullanılır.

- o .ornek{
- **o** column-count: 3;
- **o** column-gap:150px;
- column-rule-style:dashed;
- column-rule-width:4px;
- column-rule-color:red;
- $\bullet$
- o </style>
- <div class="ornek"><H3>CSS3'TE COLUMN ÖZELLİĞİ VE ETKİLERİ</H3>
- **Column </b>** CSS3 kodu ile istediğiniz gibi parağrafları kolonlar halinde bölebilirsiniz ve böldünüz kolonları biçimlendirebilirsiniz. Kolonlar arası genişliği <b>column-gap </b>ile ayarlayabilirsiniz. Her bir kolonun genişliğini<br/>b> column-width</b> kodu ile ayarlayabilirsiniz. <b>Column-rule </b>size kolonlar arasındaki çizgileri biçimlendirme olanağı sunar. <b>Colum-rule-color </b>bu çizgilerin rengini ayarlamaya, <b>column-rule-style </b>cizgilerin şeklini ayarlamaya ve <b>column-rule-width</b> te çizgilerin kalınlığını ayarlamaya yarar. <b>Column-count </b>ile kaç adet kolon oluşturacağınızı ayarlayabilirsiniz. <b>Column-span</b>careliği ise varsa kolon başlığının ilk kolona dahil olup olmayacağını ayarlamaya yarar.
- $\alpha$   $\langle$  div $\rangle$

### CSS3'TE COLUMN ÖZELLİĞİ VE ETKİLERİ

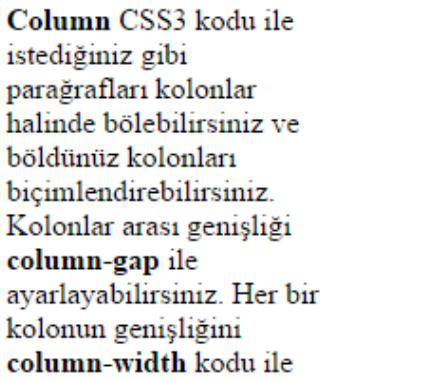

ayarlayabilirsiniz. Column-rule size kolonlar arasındaki çizgileri biçimlendirme olanağı sunar. Columrule-color bu çizgilerin rengini ayarlamaya, column-rule-style çizgilerin şeklini ayarlamaya ve columnrule-width te çizgilerin

kalınlığını ayarlamaya varar. Column-count ile kaç adet kolon oluşturacağınızı ayarlayabilirsiniz. Column-span özelliği ise varsa kolon başlığının ilk kolona dahil olup olmayacağını ayarlamaya yarar.

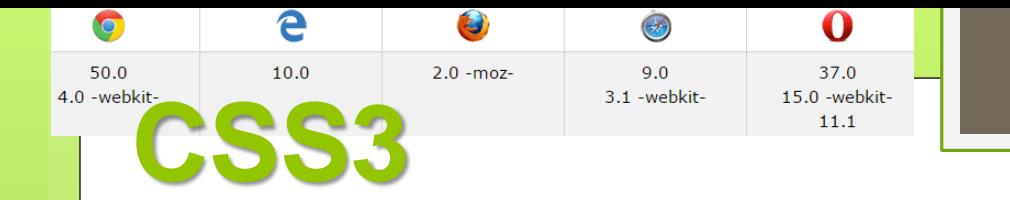

**Column-span:** başığın kolonlara dahil olup olmayacağını ayarlamada kullanılır.

- o .ornek{
- **o** column-count: 3;
- **o** column-gap:150px;
- **o** column-rule :dashed 4px red;
- $\bullet$
- $\bullet$  h3 {
- o column-span:1;
- $\circ$  }
- o </style>
- <div class="ornek"><H3>CSS3'TE COLUMN ÖZELLİĞİ VE ETKİLERİ</H3>
- **Column </b>** CSS3 kodu ile istediğiniz gibi parağrafları kolonlar halinde bölebilirsiniz ve böldünüz kolonları biçimlendirebilirsiniz. Kolonlar arası genişliği <b>column-gap </b>ile ayarlayabilirsiniz. Her bir kolonun genişliğini<b> column-width</b> kodu ile ayarlayabilirsiniz. <b>Column-rule </b>size kolonlar arasındaki çizgileri biçimlendirme olanağı sunar. <b>Colum-rule-color </b>bu çizgilerin rengini ayarlamaya, <b>column-rule-style </b>cizgilerin şeklini ayarlamaya ve <b>column-rule-width</b> te çizgilerin kalınlığını ayarlamaya yarar. <b>Column-count </b>ile kaç adet kolon oluşturacağınızı ayarlayabilirsiniz. <b>Column-span</b>careliği ise varsa kolon başlığının ilk kolona dahil olup olmayacağını ayarlamaya yarar.
- $\circ$  </div>

#### **CSS3'TE COLUMN** ÖZELLİĞİ VE **ETKİLERİ**

Column CSS3 kodu ile istediğiniz gibi parağrafları kolonlar halinde bölebilirsiniz ve böldünüz kolonları bicimlendirebilirsiniz. Kolonlar arası genişliği

column-gap ile avarlavabilirsiniz. Her bir kolonun genisliğini column-width kodu ile ayarlayabilirsiniz. **Column-rule** size kolonlar arasındaki çizgileri biçimlendirme olanağı sunar. Columrule-color bu cizgilerin rengini ayarlamaya, column-rule-style çizgilerin şeklini

ayarlamaya ve columnrule-width te cizgilerin kalınlığını avarlamaya varar. Column-count ile kaç adet kolon oluşturacağınızı ayarlayabilirsiniz. Column-span özelliği ise varsa kolon başlığının ilk kolona dahil olup olmayacağını ayarlamaya yarar.

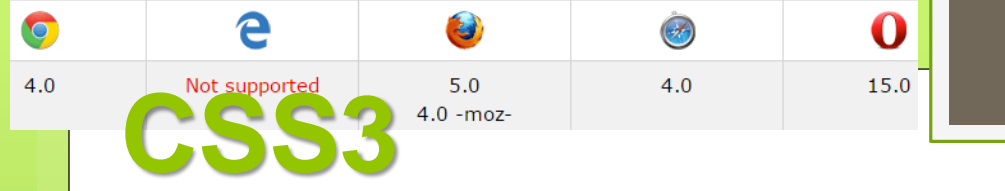

**User interface :** Kullanıcı arayüzü özelliği sayesinde kullanıcılara müdahale etme imkanı sunar. Resize özelliği ile kullanıcılar ekrandaki elemanları tekrar istedikleri gibi boyutlandırabilirler. Both| Horizantal| Vertical değerleri alabilir.

- o <style>
- **o** input, button, div {
- **border: 2px solid;**
- **o** padding: 20px;
- width: 300px;
- resize: both;
- **o** overflow: auto;
- $\circ$  }
- o </style>
- <div>Resize özelliği CSS3 ile birlikte gelmiştir. Eklendiği elemanların kullanıcı tarafından boyutunun ayarlanmasına olanak verir.</div>
- o <button>tikla</button>
- **o** <input type="radio">Seçme

Resize özelliği CSS3 ile birlikte gelmiştir. Eklendiği elemanların kullanıcı tarafından boyutunun ayarlanmasına olanak verir.

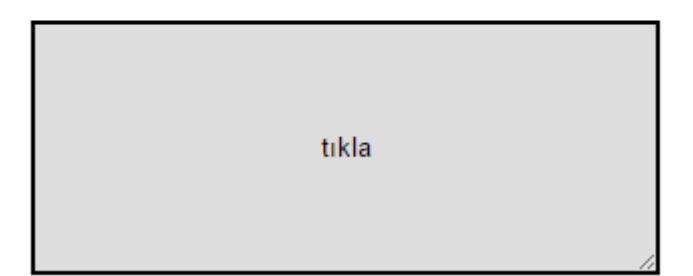

 $\angle$  Seçme

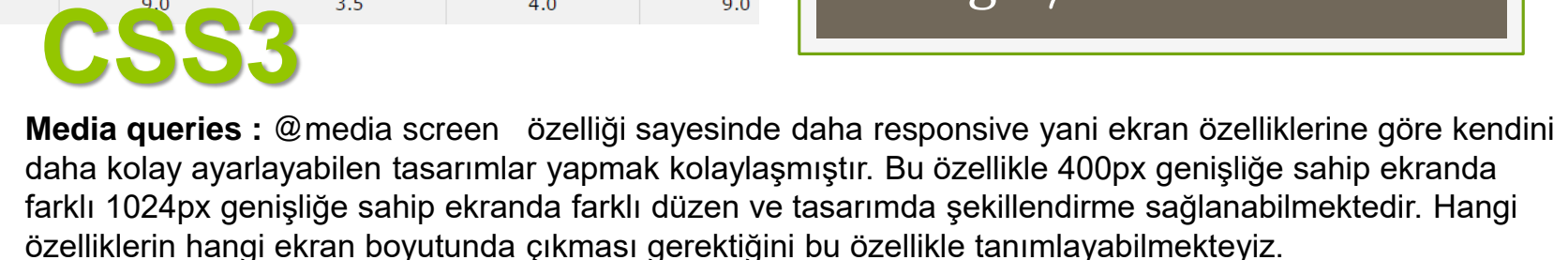

O

 $9.0$ 

o <style>

A

 $\bullet$ 

21.0

- **o** body { background-color: pink; }
- @media screen and (min-width: 480px) {

Đ

3.5

- **o** body { background-color: lightgreen; }
- $\bullet$
- o </style>

<body>

<h1>Etkiyi görmek için tarayıcınızın Genişliğini Küçültün!</h1>

 $\Theta$ 

 $4.0$ 

- <p>400px den büyük ekranlarda arkaplan rengi yeşil iken daha küçüklerinde pembe renk olduğu görülür.</p>
- </body>

Result Size: 825 x

### Etkiyi görmek için tarayıcınızın Genişliğini Küçültün!

400px den büyük ekranlarda arkaplan rengi yeşil iken daha küçüklerinde pembe renk olduğu görülür.

### Etkiyi görmek için tarayıcınızın Genişliğini Küçültün!

Öğr. Gör. M. Mutlu YAPICI

400px den büyük ekranlarda arkaplan rengi yeşil iken daha küçüklerinde pembe renk olduğu görülür.

Result Size: 426 x 480

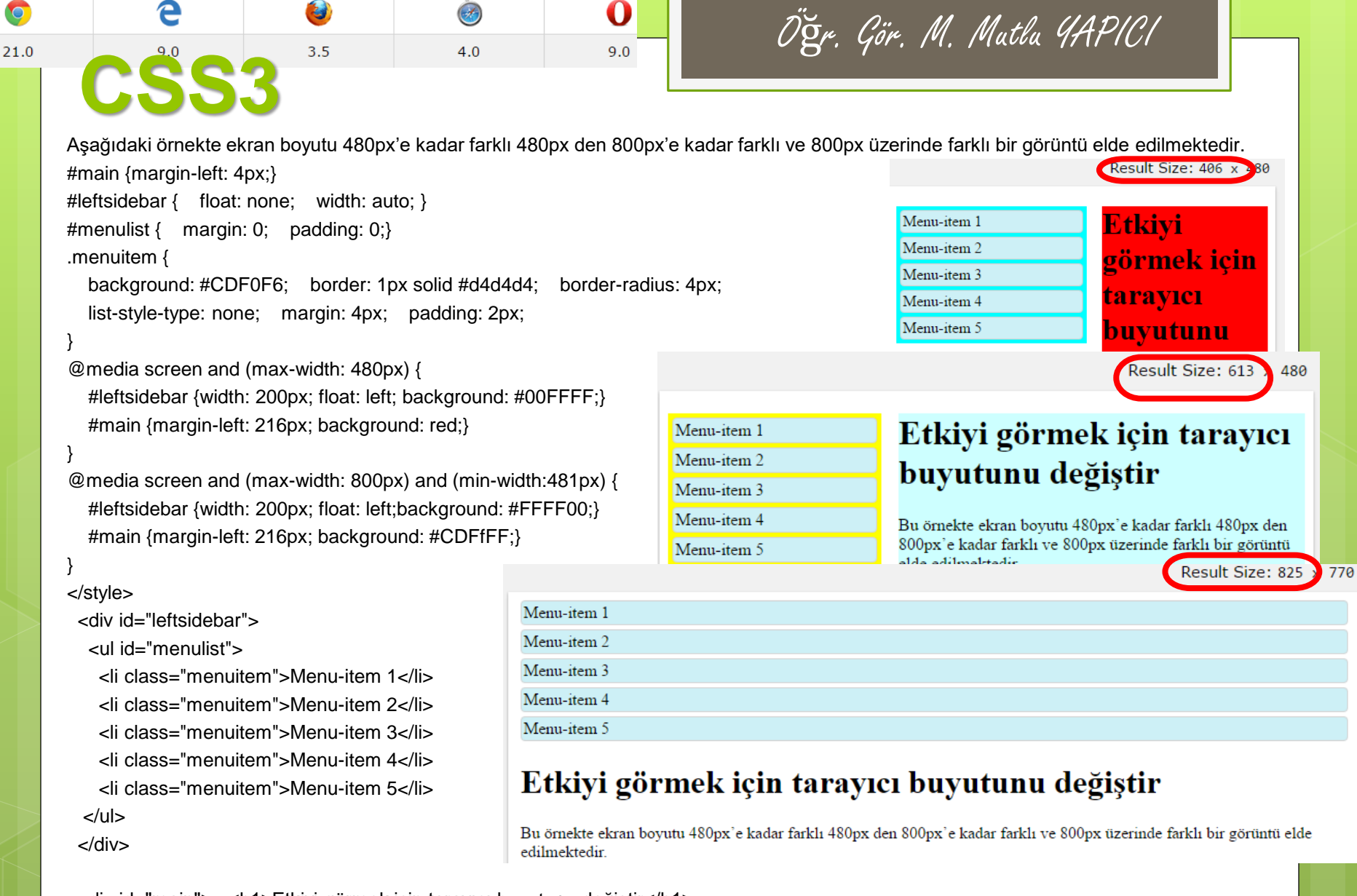

<div id="main"> <h1>Etkiyi görmek için tarayıcı buyutunu değiştir</h1>

<p>Bu örnekte ekran boyutu 480px'e kadar farklı 480px den 800px'e kadar farklı ve 800px üzerinde farklı bir görüntü elde edilmektedir.</p>

</div>

 $\bullet$ 

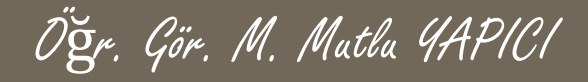

# **KAYNAKLAR**

o [http://www.w3schools.com](http://www.w3schools.com/)

o HTML5, ibrahim ÇELİKBİLEK